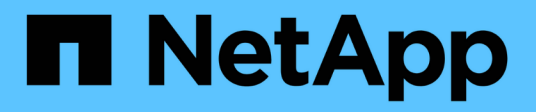

# **Cluster**

ONTAP Select

NetApp June 28, 2024

This PDF was generated from https://docs.netapp.com/it-it/ontap-select/task\_adm\_clusters.html on June 28, 2024. Always check docs.netapp.com for the latest.

# **Sommario**

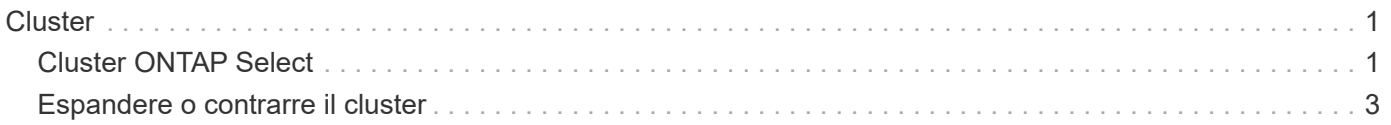

## <span id="page-2-0"></span>**Cluster**

## <span id="page-2-1"></span>**Cluster ONTAP Select**

Per amministrare un cluster ONTAP Select è possibile eseguire diverse attività correlate.

## **Spostare un cluster ONTAP Select offline e online**

Dopo aver creato un cluster, è possibile spostarlo offline e online in base alle esigenze.

#### **Prima di iniziare**

Una volta creato, il cluster si trova inizialmente nello stato online.

#### **Fasi**

- 1. Accedere all'interfaccia utente Web dell'utilità di implementazione utilizzando l'account amministratore.
- 2. Fare clic sulla scheda **Clusters** nella parte superiore della pagina e selezionare il cluster desiderato dall'elenco.
- 3. Fare clic su : A destra del cluster e selezionare **take Offline**.

Se l'opzione offline non è disponibile, il cluster è già in stato offline.

- 4. Fare clic su **Sì** nella finestra a comparsa per confermare la richiesta.
- 5. Fare clic su **Refresh** saltuariamente per confermare che il cluster non è in linea.
- 6. Per riportare il cluster in linea, fare clic su E selezionare **Bring Online**.
- 7. Fare clic su **Refresh** occasionalmente per confermare che il cluster è in linea.

## **Eliminare un cluster ONTAP Select**

È possibile eliminare un cluster ONTAP Select quando non è più necessario.

#### **Prima di iniziare**

Il cluster deve essere in stato offline.

#### **Fasi**

- 1. Accedere all'interfaccia utente Web dell'utilità di implementazione utilizzando l'account amministratore.
- 2. Fare clic sulla scheda **Clusters** nella parte superiore della pagina e selezionare il cluster desiderato dall'elenco.
- 3. Fare clic su : A destra del cluster e selezionare **Delete** (Elimina).

Se l'opzione di eliminazione non è disponibile, il cluster non si trova in uno stato offline.

4. Fare clic su **Refresh** saltuariamente per confermare la rimozione del cluster dall'elenco.

## **Fare un refresh della configurazione del cluster Deploy**

Dopo aver creato un cluster ONTAP Select, è possibile apportare modifiche alla configurazione del cluster o della macchina virtuale all'esterno dell'utility di implementazione utilizzando gli strumenti di amministrazione di ONTAP o hypervisor. Anche la configurazione di una macchina virtuale può cambiare dopo la migrazione.

Quando si verificano queste modifiche al cluster o alla macchina virtuale, il database di configurazione dell'utility di implementazione non viene aggiornato automaticamente e può non essere sincronizzato con lo stato del cluster. È necessario eseguire un aggiornamento del cluster in queste e altre situazioni per aggiornare il database di distribuzione in base allo stato corrente del cluster.

#### **Prima di iniziare**

#### **Informazioni richieste**

È necessario disporre delle informazioni di configurazione correnti per il cluster, tra cui:

- Credenziali di amministratore di ONTAP
- Indirizzo IP di gestione del cluster
- Nomi dei nodi nel cluster

#### **Stato del cluster stabile**

Il cluster deve essere in uno stato stabile. Non è possibile aggiornare un cluster quando è in fase di creazione o eliminazione o quando si trova nello stato *create\_failed* o *delete\_failed*.

#### **Dopo una migrazione delle macchine virtuali**

Dopo la migrazione di una macchina virtuale che esegue ONTAP Select, è necessario creare un nuovo host utilizzando l'utility di implementazione prima di eseguire un aggiornamento del cluster.

#### **A proposito di questa attività**

È possibile eseguire un aggiornamento del cluster per aggiornare il database di configurazione di implementazione utilizzando l'interfaccia utente Web.

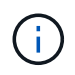

Invece di utilizzare la GUI di distribuzione, è possibile utilizzare il comando di refresh del cluster nella shell di distribuzione della CLI per aggiornare un cluster.

#### **Configurazione di cluster e macchine virtuali**

Alcuni dei valori di configurazione che possono cambiare e causare la mancata sincronizzazione del database di implementazione includono:

- Nomi di cluster e nodi
- Configurazione di rete ONTAP
- Versione di ONTAP (dopo un aggiornamento)
- Nomi delle macchine virtuali
- Nomi di rete host
- Nomi dei pool di storage

#### **Cluster e stati dei nodi**

Un cluster o nodo ONTAP Select può trovarsi in uno stato che impedisce il corretto funzionamento. È necessario eseguire un'operazione di refresh del cluster per correggere le seguenti condizioni:

- Nodo nello stato *Unknown* un nodo ONTAP Select può trovarsi nello stato *Unknown* per diversi motivi, incluso il nodo non trovato.
- Cluster in stato *degradato* se un nodo è spento, potrebbe ancora apparire in linea nell'utilità di implementazione. In questa situazione, il cluster si trova in uno stato *degradato*.

**Fasi**

- 1. Accedere all'interfaccia utente Web dell'utilità di implementazione utilizzando l'account amministratore.
- 2. Fare clic sulla scheda **Clusters** nella parte superiore sinistra della pagina e selezionare il cluster desiderato dall'elenco.
- 3. Fare clic su Sul lato destro della pagina e selezionare **Cluster Refresh** (aggiornamento cluster).
- 4. Nella sezione **credenziali cluster**, fornire la password dell'amministratore ONTAP per il cluster.
- 5. Fare clic su **Aggiorna**.

#### **Al termine**

Se l'operazione ha esito positivo, il campo *Last Refresh* (ultimo aggiornamento) viene aggiornato. Una volta completata l'operazione di aggiornamento del cluster, è necessario eseguire il backup dei dati di configurazione di implementazione.

## <span id="page-4-0"></span>**Espandere o contrarre il cluster**

A partire da ONTAP Select 9.15.1 è possibile aumentare le dimensioni di un cluster esistente da sei a otto nodi e ridurre le dimensioni del cluster da otto a sei nodi. Non sono supportati altri scenari di espansione o contrazione del cluster.

La procedura viene avviata da ONTAP Select Deploy utilizzando l'interfaccia CLI, API o Web.

### **Requisiti di hardware e storage**

Le funzionalità di espansione e contrazione del cluster sono limitate nei seguenti modi:

- Il supporto è limitato ai cluster creati sugli host hypervisor ESX. Le seguenti versioni di ESX sono compatibili con ONTAP Select 9.15.1:
	- ESXi 8.0U2
	- ESXi 8.0U1
	- ESXi 8,0GA
	- ESXi 7.0U3
	- ESXi 7,0
- L'espansione è possibile solo da cluster a sei nodi a cluster a otto nodi.
- La contrazione è possibile solo dai cluster a otto nodi ai cluster a sei nodi.

## **Espandere il cluster**

Con la funzionalità di espansione del cluster è possibile aumentare le dimensioni di un cluster esistente da sei a otto nodi.

#### **A proposito di questa attività**

In preparazione alla procedura di espansione del cluster, vengono aggiunti all'inventario nuovi host ESX e vengono assegnati i dettagli dei nuovi nodi. Prima di avviare il processo di espansione del cluster, un controllo preliminare della rete verifica la rete interna selezionata.

#### **Prima di iniziare**

• Quando si implementa un cluster multi-nodo, è necessario conoscere ["controllo della connettività di rete"](https://docs.netapp.com/us-en/ontap-select/task_adm_connectivity.html).

• Verificare di disporre dei dettagli di licenza per i nuovi nodi.

#### **Fasi**

- 1. Accedere all'interfaccia utente Web dell'utilità di implementazione utilizzando l'account amministratore.
- 2. Selezionare la scheda **Cluster** nella parte superiore della pagina e selezionare il cluster desiderato dall'elenco.
- 3. Nella pagina dei dettagli del quadro strumenti, selezionare l'icona dell'ingranaggio a destra della pagina e selezionare **Espandi cluster**.
- 4. Passare alla sezione **ha Pair 4**.
- 5. Scegli i dettagli di configurazione della coppia ha (high Availability) per la quarta coppia ha, tra cui:
	- Tipo di istanza
	- Nomi dei nodi
	- Host dell'hypervisor associati
	- Indirizzi IP dei nodi
	- Licenze
	- Configurazione di rete
	- Configurazione dello storage (tipo RAID e pool di storage)
- 6. Selezionare **Salva coppia ha** per salvare i dettagli della configurazione.
- 7. Fornire le credenziali ONTAP, quindi selezionare **Espandi cluster**.
- 8. Selezionare **Avanti** ed eseguire il controllo preliminare della rete selezionando **Esegui**.

Il controllo preliminare della rete convalida che la rete interna selezionata per il traffico del cluster ONTAP funziona correttamente.

9. Selezionare **Espandi cluster** per avviare il processo di espansione del cluster, quindi selezionare **OK** nella finestra di dialogo.

L'espansione del cluster può richiedere fino a 45 minuti.

- 10. Monitorare il processo di espansione del cluster multi-step per confermare che il cluster si sia espanso correttamente.
- 11. Fare riferimento alla scheda **Eventi** per aggiornamenti periodici sullo stato di avanzamento dell'operazione. La pagina viene aggiornata automaticamente a intervalli regolari.

#### **Al termine**

Dopo aver espanso il cluster, è necessario eseguire il backup dei dati di configurazione di ONTAP Select Deploy.

## **Contrarre il cluster**

È possibile diminuire le dimensioni di un cluster esistente da un cluster a otto nodi a un cluster a sei nodi con la funzionalità di contrazione del cluster.

#### **A proposito di questa attività**

La coppia ha desiderata di nodi nel cluster viene selezionata per prepararsi alla contrazione del cluster durante la procedura.

#### **Fasi**

- 1. Accedere all'interfaccia utente Web dell'utilità di implementazione utilizzando l'account amministratore.
- 2. Selezionare la scheda **Cluster** nella parte superiore della pagina e selezionare il cluster desiderato dall'elenco.
- 3. Nella pagina dei dettagli del quadro strumenti, selezionare l'icona dell'ingranaggio a destra della pagina, quindi selezionare **Contract Cluster**.
- 4. Seleziona i dettagli di configurazione della coppia ha per qualsiasi coppia ha che desideri rimuovere e fornisci le credenziali ONTAP, quindi seleziona **cluster contratto**.

Il contratto del cluster può richiedere fino a 30 minuti.

- 5. Monitorare il processo di contrazione del cluster multi-step per confermare che il cluster si è contrattato correttamente.
- 6. Fare riferimento alla scheda **Eventi** per aggiornamenti periodici sullo stato di avanzamento dell'operazione. La pagina viene aggiornata automaticamente a intervalli regolari.

#### **Informazioni sul copyright**

Copyright © 2024 NetApp, Inc. Tutti i diritti riservati. Stampato negli Stati Uniti d'America. Nessuna porzione di questo documento soggetta a copyright può essere riprodotta in qualsiasi formato o mezzo (grafico, elettronico o meccanico, inclusi fotocopie, registrazione, nastri o storage in un sistema elettronico) senza previo consenso scritto da parte del detentore del copyright.

Il software derivato dal materiale sottoposto a copyright di NetApp è soggetto alla seguente licenza e dichiarazione di non responsabilità:

IL PRESENTE SOFTWARE VIENE FORNITO DA NETAPP "COSÌ COM'È" E SENZA QUALSIVOGLIA TIPO DI GARANZIA IMPLICITA O ESPRESSA FRA CUI, A TITOLO ESEMPLIFICATIVO E NON ESAUSTIVO, GARANZIE IMPLICITE DI COMMERCIABILITÀ E IDONEITÀ PER UNO SCOPO SPECIFICO, CHE VENGONO DECLINATE DAL PRESENTE DOCUMENTO. NETAPP NON VERRÀ CONSIDERATA RESPONSABILE IN ALCUN CASO PER QUALSIVOGLIA DANNO DIRETTO, INDIRETTO, ACCIDENTALE, SPECIALE, ESEMPLARE E CONSEQUENZIALE (COMPRESI, A TITOLO ESEMPLIFICATIVO E NON ESAUSTIVO, PROCUREMENT O SOSTITUZIONE DI MERCI O SERVIZI, IMPOSSIBILITÀ DI UTILIZZO O PERDITA DI DATI O PROFITTI OPPURE INTERRUZIONE DELL'ATTIVITÀ AZIENDALE) CAUSATO IN QUALSIVOGLIA MODO O IN RELAZIONE A QUALUNQUE TEORIA DI RESPONSABILITÀ, SIA ESSA CONTRATTUALE, RIGOROSA O DOVUTA A INSOLVENZA (COMPRESA LA NEGLIGENZA O ALTRO) INSORTA IN QUALSIASI MODO ATTRAVERSO L'UTILIZZO DEL PRESENTE SOFTWARE ANCHE IN PRESENZA DI UN PREAVVISO CIRCA L'EVENTUALITÀ DI QUESTO TIPO DI DANNI.

NetApp si riserva il diritto di modificare in qualsiasi momento qualunque prodotto descritto nel presente documento senza fornire alcun preavviso. NetApp non si assume alcuna responsabilità circa l'utilizzo dei prodotti o materiali descritti nel presente documento, con l'eccezione di quanto concordato espressamente e per iscritto da NetApp. L'utilizzo o l'acquisto del presente prodotto non comporta il rilascio di una licenza nell'ambito di un qualche diritto di brevetto, marchio commerciale o altro diritto di proprietà intellettuale di NetApp.

Il prodotto descritto in questa guida può essere protetto da uno o più brevetti degli Stati Uniti, esteri o in attesa di approvazione.

LEGENDA PER I DIRITTI SOTTOPOSTI A LIMITAZIONE: l'utilizzo, la duplicazione o la divulgazione da parte degli enti governativi sono soggetti alle limitazioni indicate nel sottoparagrafo (b)(3) della clausola Rights in Technical Data and Computer Software del DFARS 252.227-7013 (FEB 2014) e FAR 52.227-19 (DIC 2007).

I dati contenuti nel presente documento riguardano un articolo commerciale (secondo la definizione data in FAR 2.101) e sono di proprietà di NetApp, Inc. Tutti i dati tecnici e il software NetApp forniti secondo i termini del presente Contratto sono articoli aventi natura commerciale, sviluppati con finanziamenti esclusivamente privati. Il governo statunitense ha una licenza irrevocabile limitata, non esclusiva, non trasferibile, non cedibile, mondiale, per l'utilizzo dei Dati esclusivamente in connessione con e a supporto di un contratto governativo statunitense in base al quale i Dati sono distribuiti. Con la sola esclusione di quanto indicato nel presente documento, i Dati non possono essere utilizzati, divulgati, riprodotti, modificati, visualizzati o mostrati senza la previa approvazione scritta di NetApp, Inc. I diritti di licenza del governo degli Stati Uniti per il Dipartimento della Difesa sono limitati ai diritti identificati nella clausola DFARS 252.227-7015(b) (FEB 2014).

#### **Informazioni sul marchio commerciale**

NETAPP, il logo NETAPP e i marchi elencati alla pagina<http://www.netapp.com/TM> sono marchi di NetApp, Inc. Gli altri nomi di aziende e prodotti potrebbero essere marchi dei rispettivi proprietari.